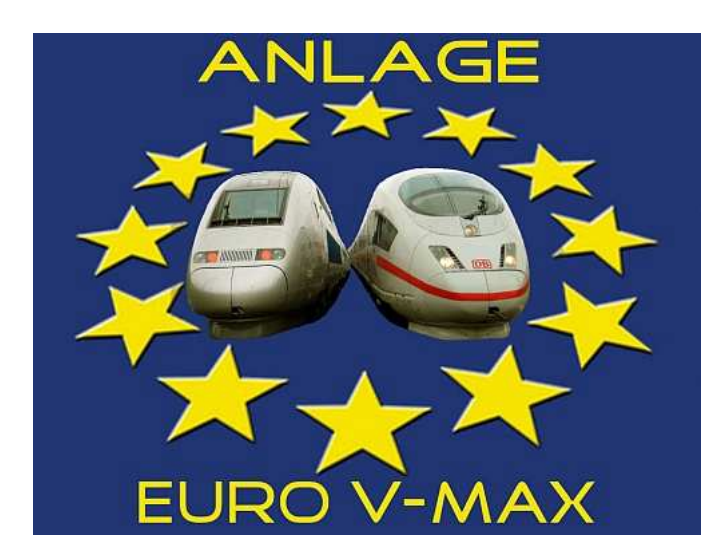

# **Eckdaten:**

 Format: ANL3/Version 5, Patch2 Anlagenbreite: 12 km Anlagenlänge: 0,35 km Niveau: 0 m bis 66 m Rasterdichte: 150 Knoten pro km Gleislänge: 68,5 km Anzahl der Modelle: 8570 Züge im Automatikbetrieb: 22 Bauzeit: ca. 250 Stunden Epoche: V/VI der DB und diversen Bahngesellschaften Verwendete Zusatztools: Albert, Nostruktor

## **Europäischer Schnellverkehr:**

Am 10. Juni 2007 begann eine neue Ära für den europäischen Eisenbahn- Hochgeschwindigkeitsverkehr (HGV). Die Deutsche Bahn (DB), die französischen Bahnen (SNCF), die luxemburgischen Bahnen (CFL) und die Schweizerische Bundesbahnen (SBB) starteten gemeinsam in eine neue Zeitwende der Mobilität.

In den neuen Kooperationen der Bahnen fahren nunmehr Züge mehr und mehr "wirtschaftlich- grenzüberschreitend". Mehrsystem ICEs der DB fahren z.B. von Frankfurt/M und Köln nach Paris sowie Brüssel und Amsterdam. Im Gegenzug fahren Züge der SNCF und der NS bis nach Stuttgart. Diese Züge sind "technisch-komplex" und mit den erforderlichen Zugsicherungssystemen ausgestattet. Sie wechseln die verschiedenen Stromsysteme automatisch.

Dies alles spricht dafür, modernen internationalen Eisenbahnverkehr auf einer einzigen EEP- Anlage zu rechtfertigen.

## **Anlagenbeschreibung**

Steigen Sie ein und lehnen Sie sich zurück, in einen ICE oder in einen TGV, vielleicht aber lieber einfach im IC oder im Regionalexpress, ganz wie Sie möchten.

Fahren Sie z. B. auf den Führerstand eines Hochgeschwindigkeitszuges mit und lassen Sie die Landschaft mit bis zu 300 km/h an sich vorbei rauschen.

Mit "Euro-Vmax" erleben Sie abwechslungsreichen, modernen Zugverkehr im kombinierten europäischen Verbund auf einer reinen Fahranlage.

Zweck und Ziel dieser Simulation ist es, moderne Zuggattungen, Lokomotiven und Straßenfahrzeuge in einer relativ passenden Infrastruktur und Umgebung verkehren zu lassen.

Ausgestattet wurde die Anlage hauptsächlich mit Modellen der Grundversion und einigen exklusiven Zusatzmodellen. Durch dieses "Handicap" waren gewisse Einschränkungen bei der Ausgestaltung unvermeidlich.

So wird man einen umfangreichen Bahnhofsbetrieb auf dieser Anlage vermissen.

Angedeutet wird lediglich ein Stadtrand mit dreigleisigen Vorortbahnhof, der zum Halt für Regionalbahnzüge und Überholungen vorgesehen ist.

Die Gestaltung richtet sich nach keinem realen Vorbild. Aus diesem Grund könnte die Anlage einfach auf unterschiedliche europäische Themen angepasst werden.

Eine reelle Hochgeschwindigkeitsstrecke hat mit der in der Anlage dargestellten nur bedingte Gemeinsamkeiten.

So müsste man bedenken, dass z.B. Regionalbahnen auf solchen Strecken nichts zu suchen haben.

Auch Signale sind bei LZB- geführten Zügen (**L**inien**Z**ug**B**eeinflussung, ab 160 km/h Pflicht!)) nicht mehr anzuwenden. Auch die Gleisabstände sind bei Schnellfahrstrecken oft breiter als 4,5m.

# **Streckenführung i**

Die Gleistrasse streckt sich klassisch im "Hundeknochenprinzip" von einer Seite zur Anderen, wobei sie teilweise unterirdisch noch einmal zurückgeführt wird. An den Enden befinden sich jeweils Schattenbahnhöfe.

Am Ausgang der Schattenbahnhöfe wurden so genannte "Gleis-Schleudern" eingebaut. Diese dienen zur Beschleunigung insbesondere der Hochgeschwindigkeitszüge. Ein ICE sollte somit mit mindestens 200 km/h auf der sichtbaren Anlagen-Betriebsfläche erscheinen.

Am unteren, mittleren Anlagenteil befinden sich 2 Fabrik- Gleisanschlüsse. Diese werden von 2 unterschiedlichen Rangierabteilungen bedient.

## **Fahrbetrieb und Automatik**

Speicherzustand erhalten!!!

Der gesamte Anlagenbetrieb wird vollautomatisch, per Blockbetrieb und unterirdische Steuerstrecken geregelt. Dabei wurde wieder großen Wert auf einen sicheren Eisenbahnbetrieb gelegt.

Insgesamt verkehren 20 Züge und 2 Rangierabteilungen in Signalabhängigkeit. Gestartet und gestoppt wird immer über die Ampeln bei Kameraposition 1 + 2 Bevor Sie die Anlage beenden, sollte immer die Stopp- Ampel bedient werden. Wenn danach alle Fahrzeuge zum Halten gekommen sind, können Sie die Anlage abspeichern und beenden. Die Anlage sollte in jedem Fall unter einem neuen Namen abgespeichert werden. Somit bleibt immer der Original-

Greifen Sie keinesfalls in den laufenden Betrieb ein!

Sollte es dennoch einmal zu einem "Crash" oder Stillstand gekommen sein, beenden Sie die Anlage ohne zu speichern und starten Sie neu.

## **Züge tauschen**

Den richtigen Reiz wird die Anlage erst entfalten, wenn Sie Ihre persönlichen Lieblings- Rollmaterialien einsetzen. In den EEP- Shops sind noch zahlreiche Modelle erhältlich, welche hervorragend zur Strecke und Epoche passen.

Auf der linken Anlagenseite finden Sie ein Einsetzgleis vor. Hier können Sie Ihre Züge in den laufenden Automatikbetrieb "einfädeln".

Um einen ständig stockenden Verkehr auf der Anlage zu vermeiden, sollten Züge Sinnvollerweise nur ausgetauscht und nicht hinzugefügt werden.

Um einen neuen Zug zu integrieren, gehen Sie wie folgt vor:

Stellen Sie das obere Signal (ID 0126) auf Halt und stellen Sie auf dem Vorbereitungsgleis Ihren Zug zusammen. Sobald ein Zug aus dem laufenden Betrieb am Signal 0126 angekommen ist, sollte dieser (oder nach belieben ein nächster) entfernt werden.

Somit kann Ihr neuer Zug nach einer entsprechenden Routeneingabe vom Einsetzgleis am Signal (ID0123) ohne weitere Vorkehrungen auf die Strecke geschickt werden.

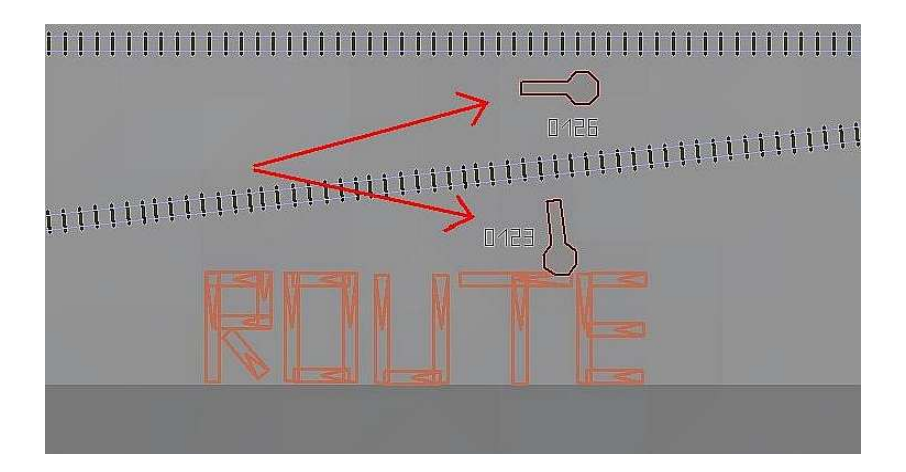

# **Wichtig: Vor Abfahrt eines Neu eingesetzten Zuges die Eingabe der gewünschten Route nicht vergessen !**

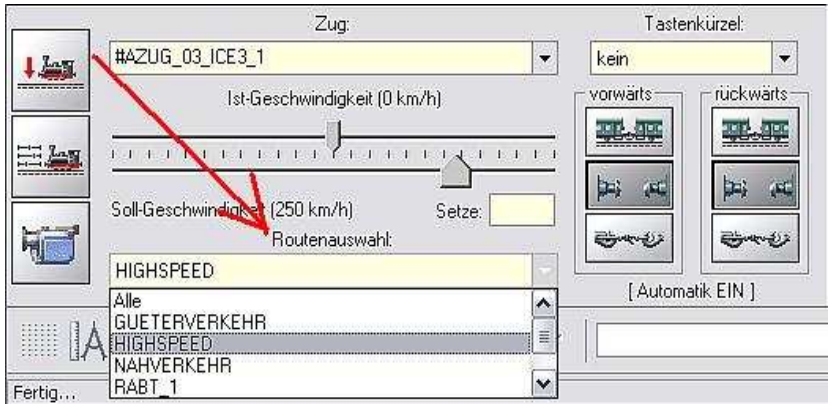

## Nachfolgend die Charaktereigenschaften der Routen:

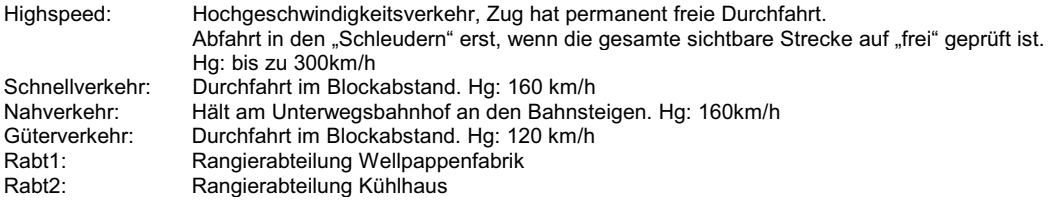

#### **Empfehlungen des Autors:**

An dieser Stelle noch einige zusätzliche Tipps und Infos zum Betrieb der Anlage.

#### **Einstellungen:**

Zum richtigen Betrieb der Anlage sind folgende Einstellungen im Menü "Optionen/Werkzeugkasten" notwendig (sofern nicht schon so eingestellt):

- *"autom. Weichen schalten"*: aktiviert
	- *"Tfz benötigt Oberleitung od Stromschiene*": deaktiviert

#### **Darstellung**

Der verwendete Gleisstil "Gleis1435\_EuroVmax" kann bei der Betrachtung aus der Ferne einen "Grünstich" bzw. eine "Verwaschung" aufweisen. Dieser Effekt lässt sich bei neueren Grafikkartentreibern einfach minimieren. Einstellungen im Treibermenü können Sie meistens unter "Open GL" bei "Leistungs- & Qualitätseinstellungen" wählen.

Die "Anisotrope Filterung" sollte hier von "Anwendungsgesteuert" auf 4X oder höher eingestellt werden. EEP muss nach diesen Änderungen neu gestartet werden!

Die verwendeten Sprühtexturen sind den landschaftlichen Gegebenheiten und im Gleisbereich dem Gleisstil farblich angepasst. Zur korrekten Darstellung sollten die Werte bei EEP5 Nutzern ohne Plugin bei "Direktes L" und "Ambientes L" angepasst werden. Die RGB Werte sollten jeweils mit **192** eingetragen werden.

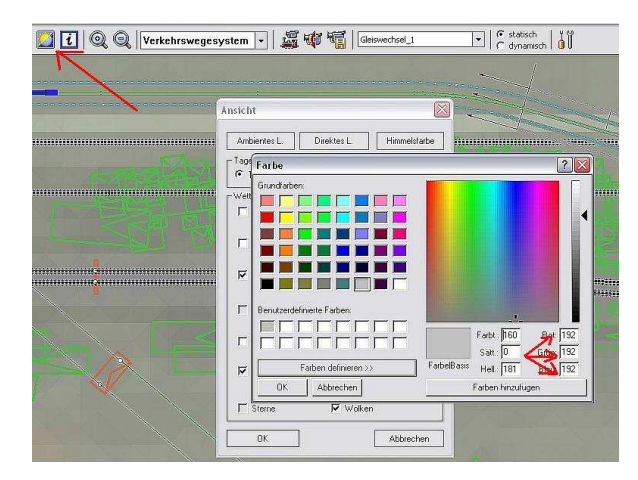

#### **Performance:**

Beim Bau der Anlage wurde sehr darauf geachtet, einen flüssigen Ablauf in 3D zu gewähren. Immobilien, Landschaftselemente und Sprühtexturen wurden "framefreundlich" konstruiert und nach Möglichkeit sparsam eingesetzt. Auf einige Details (Modelldichte mit Beleuchtung und Funktionen) wurde deshalb bewusst verzichtet. Somit ist zum Betrieb der Anlage nicht unbedingt ein PC System der "High End" Kategorie erforderlich. Die Systemvoraussetzungen für EEP5 sollten ausreichend sein.

#### **Mitwirkende**

# **Bei folgenden Personen möchte ich mich für die Mitwirkung des Projektes ganz herzlich bedanken:**

Konstruktion exklusiver Modelle: Stefan Gothe, Bodo Schaper<br>Bereitstellung zusätzlicher Modelle: Stefan Gothe, Stefan Köhler Stefan Gothe, Stefan Köhler Sauerstein, Rudolf Tüllmann, Hans-Jürgen Barth/Trend, Kurt Prietsch, Andreas Hempel Sanfte Gleis-Steigungs-Übergänge: Franz Dammers Grafik- Design und Tests<br>Anlagen-Tests + Beratungen: Jöra Frodl, Volkhard Ramsenthaler, Franz Dammers, Bodo Schaper, Hans- Jürgen Marx,

Für Fragen, Anregung oder Kritik stehe ich gerne zur Verfügung.

Bitte E- Mail senden an: **mail@diebahnkommt.net** Weitere Informationen: **www.diebahnkommt.net**

*Viel Spaß beim Betrieb der Anlage und vielleicht einige Anregungen beim Aufbau eigener Anlagen wünscht Ihnen*

# **Andreas Großkopf**

Willebadessen im August 2008